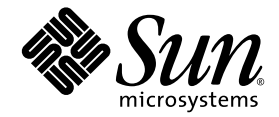

# Sun™ Management Center 3.6 Version 6 アドオンソフトウェア リリースノート

Sun Fire™、Sun Blade™、Netra™、 および Sun Ultra™ システム

Sun Microsystems, Inc. www.sun.com

Part No. 820-2294-10 2007 年 5 月, Revision A

コメントの送付: http://www.sun.com/hwdocs/feedback

Copyright 2007 Sun Microsystems, Inc., 4150 Network Circle, Santa Clara, California 95054, U.S.A. All rights reserved.

米国 Sun Microsystems, Inc. (以下、米国 Sun Microsystems 社とします) は、本書に記述されている技術に関する知的所有権を有していま す。これら知的所有権には、http://www.sun.com/patents に掲載されているひとつまたは複数の米国特許、および米国ならびにその他の 国におけるひとつまたは複数の特許または出願中の特許が含まれています。

本書およびそれに付属する製品は著作権法により保護されており、その使用、複製、頒布および逆コンパイルを制限するライセンスのもと において頒布されます。サン・マイクロシステムズ株式会社の書面による事前の許可なく、本製品および本書のいかなる部分も、いかなる 方法によっても複製することが禁じられます。

本製品のフォント技術を含む第三者のソフトウェアは、著作権法により保護されており、提供者からライセンスを受けているものです。

本製品の一部は、カリフォルニア大学からライセンスされている Berkeley BSD システムに基づいていることがあります。UNIX は、 X/Open Company Limited が独占的にライセンスしている米国ならびに他の国における登録商標です。

本製品は、株式会社モリサワからライセンス供与されたリュウミン L-KL (Ryumin-Light) および中ゴシック BBB (GothicBBB-Medium) の フォント・データを含んでいます。

本製品に含まれる HG 明朝 L と HG ゴシック B は、株式会社リコーがリョービイマジクス株式会社からライセンス供与されたタイプフェー スマスタをもとに作成されたものです。平成明朝体 W3 は、株式会社リコーが財団法人 日本規格協会 文字フォント開発・普及センターから<br>ライセンス供与されたタイプフェースマスタをもとに作成されたものです。また、HG 明朝Lと HG ゴシック B の補助漢字部分は、平成明<br>朝体W3 の補助漢字を使用しています。なお、フォントとして無断複製することは禁止されています。

Sun、Sun Microsystems、Java、docs.sun.com、Sun Management Center、Netra、Sun Fire、Sun Blade、および Sun Ultra は、米国および その他の国における米国 Sun Microsystems 社の商標もしくは登録商標です。サンのロゴマークおよび Solaris は、米国 Sun Microsystems 社 の登録商標です。

すべての SPARC 商標は、米国 SPARC International, Inc. のライセンスを受けて使用している同社の米国およびその他の国における商標また は登録商標です。SPARC 商標が付いた製品は、米国 Sun Microsystems 社が開発したアーキテクチャーに基づくものです。

OPENLOOK、OpenBoot、JLE は、サン・マイクロシステムズ株式会社の登録商標です。

ATOK は、株式会社ジャストシステムの登録商標です。ATOK8 は、株式会社ジャストシステムの著作物であり、ATOK8 にかかる著作権そ<br>の他の権利は、すべて株式会社ジャストシステムに帰属します。ATOK Server / ATOK12 は、株式会社ジャストシステムの著作物であり、<br>ATOK Server / ATOK12 にかかる著作権その他の権利は、株式会社ジャストシステムおよび各権利者に帰属します。

本書で参照されている製品やサービスに関しては、該当する会社または組織に直接お問い合わせください。

OPEN LOOK および Sun™ Graphical User Interface は、米国 Sun Microsystems 社が自社のユーザーおよびライセンス実施権者向けに開発 しました。米国 Sun Microsystems 社は、コンピュータ産業用のビジュアルまたは グラフィカル・ユーザーインタフェースの概念の研究開<br>発における米国 Xerox 社の先駆者としての成果を認めるものです。米国 Sun Microsystems 社は米国 Xerox 社から Xerox Graphical User<br>Interface の非独占的ライセンスを取得しており、このライセンスは米国 Sun Microsystems 社

U.S. Government Rights—Commercial use. Government users are subject to the Sun Microsystems, Inc. standard license agreement and applicable provisions of the FAR and its supplements.

本書は、「現状のまま」をベースとして提供され、商品性、特定目的への適合性または第三者の権利の非侵害の黙示の保証を含みそれに限 定されない、明示的であるか黙示的であるかを問わない、なんらの保証も行われないものとします。

本書には、技術的な誤りまたは誤植のある可能性があります。また、本書に記載された情報には、定期的に変更が行われ、かかる変更は本 書の最新版に反映されます。さらに、米国サンまたは日本サンは、本書に記載された製品またはプログラムを、予告なく改良または変更す ることがあります。

本製品が、外国為替および外国貿易管理法 (外為法) に定められる戦略物資等 (貨物または役務) に該当する場合、本製品を輸出または日本国 外へ持ち出す際には、サン・マイクロシステムズ株式会社の事前の書面による承諾を得ることのほか、外為法および関連法規に基づく輸出 手続き、また場合によっては、米国商務省または米国所轄官庁の許可を得ることが必要です。

原典*: Sun Management Center 3.6 Version 6 Add-On Software Release Notes* Part No: 820-1041-10 Revision A

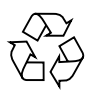

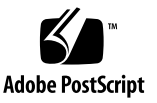

## 目次

[Sun Management Center 3.6](#page-4-0) 

version 6 [アドオンソフトウェア](#page-4-0) [リリースノート](#page-4-0) 1

[このリリースでの新しい機能](#page-4-1) 1

[Sun Management Center](#page-4-2) の LDOM のサポート 1

Blade [サーバーのスロット位置のサポートの追加](#page-5-0) 2

[サポートされるシステムと環境](#page-5-1) 2

[推奨パッチ](#page-6-0) 3

[マニュアル](#page-7-0) 4

[アドオンソフトウェアの入手](#page-7-1) 4

[インストール](#page-7-2) 4

Sun Management Center 3.6 [ソフトウェアからのアップデート](#page-9-0) 6

- ▼ 3.6 ELP [構成リーダー監視アドオンソフトウェアをアンインストール](#page-10-0) [する](#page-10-0) 7
- ▼ 3.6 version 6 ELP [構成リーダー監視アドオンソフトウェアをインス](#page-10-1) [トールする](#page-10-1) 7

[Sun Management Center 3.6](#page-11-0) ソフトウェアのインストール 8

▼ Sun Management Center 3.6 [ソフトウェアをインストールする](#page-11-1) 8

[判明している問題点](#page-12-0) 9

SunMC と [SNMP \(MASF\)](#page-12-1) の同時実行 9

- [es-validate](#page-12-2) コマンドがエージェントについて誤ったバージョンを報告す ることがある 9
- SunMC が NEM [エンティティを表示しない](#page-12-3) 9
- SunMC の LDOM [の設定で「システム」テーブルに表示されるシステムのメ](#page-13-0) [モリー量が、全体のメモリー量ではない](#page-13-0) 10
- [ゲストドメインに割り当てられているプロセッサの完全な情報が、](#page-13-1)SunMC [に表示されない](#page-13-1) 10
- SunMC [で、プロセッサの可用性に関する状態情報が正しくない場合があ](#page-14-0) [る](#page-14-0) 11
- SunMC が、Sun Blade T6300 [サーバーのファン速度低下のアラームを表示す](#page-14-1) [るが正しくない](#page-14-1) 11
- SunMC で、Sun Fire T2000 [サーバーのファンの保守用インジケータが一覧](#page-15-0) [に表示されない](#page-15-0) 12
- 冗長電源装置を取り外すと、SunMC [でファン速度が表示されない](#page-15-1) 12

## <span id="page-4-0"></span>Sun Management Center 3.6 version 6 アドオンソフトウェア リリースノート

本書は、Sun Fire™、Sun Blade™、Sun Ultra™、および Netra™ システム用の Sun™ Management Center 3.6 version 6 アドオンソフトウェア (ELP 構成リーダー監 視) のリリースノートです。次の節で構成されています。

- 1[ページの「このリリースでの新しい機能」](#page-4-1)
- 2 [ページの「サポートされるシステムと環境」](#page-5-1)
- 3 [ページの「推奨パッチ」](#page-6-0)
- 4[ページの「マニュアル」](#page-7-0)
- 4[ページの「アドオンソフトウェアの入手」](#page-7-1)
- 4[ページの「インストール」](#page-7-2)
- 9ページの「判明している間題点」

## <span id="page-4-1"></span>このリリースでの新しい機能

ここでは、Sun Management Center 3.6 version 5 ソフトウェアと、今回のリリース の Sun Management Center 3.6 version 6 アドオンソフトウェアとの間の Sun Fire、 Sun Blade、Sun Ultra、および Netra システム用 Sun Management Center アドオン ソフトウェアの相違点を説明します。

### <span id="page-4-2"></span>Sun Management Center の LDOM のサポート

Sun Management Center 3.6 version 6 は、LDOM 1.0 をサポートします。

### <span id="page-5-0"></span>Blade サーバーのスロット位置のサポートの追加

「システム」テーブルの「ホスト名」フィールドに Blade サーバーのスロット番号が 表示されるようになりました。たとえば、*myhost* という名前の Blade サーバーは次 のように表示されます。

slot 06, myhost

## <span id="page-5-1"></span>サポートされるシステムと環境

Sun Management Center 3.6 Version 6 アドオンソフトウェアには、次のシステムの サポートが追加されています。

■ Sun Blade T6300 サーバー

[表](#page-5-4) 1 に、Sun Management Center 3.6 Version 6 ソフトウェアに必要なソフトウェア のバージョンを示します。

#### <span id="page-5-4"></span>表 1 ソフトウェアバージョン最低要件

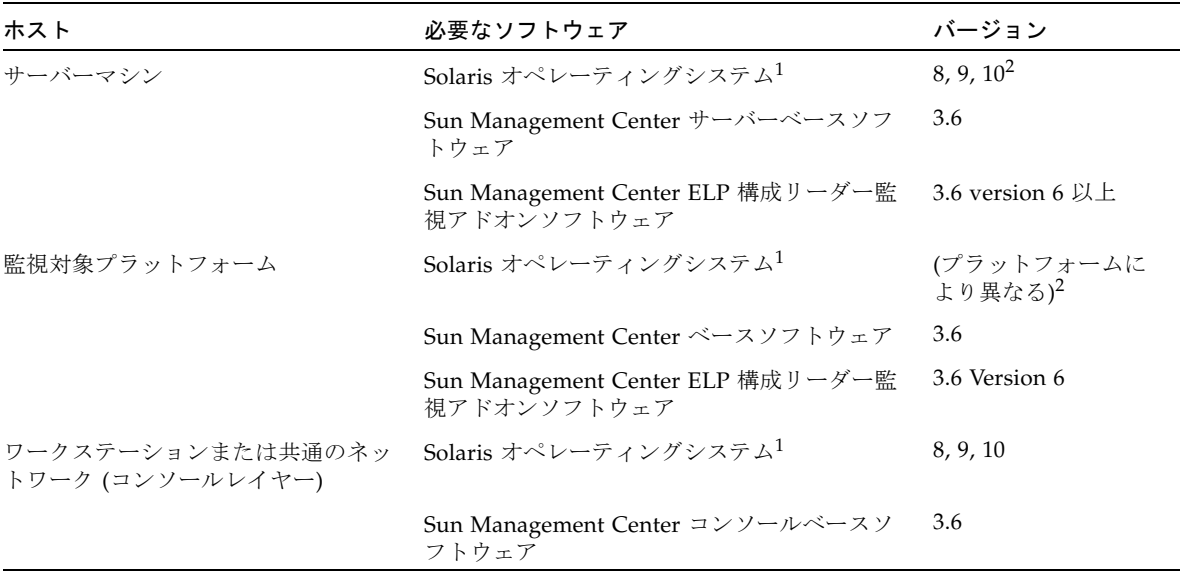

<span id="page-5-3"></span>1 Solaris オペレーティングシステムは、少なくとも「End User Systems Support」のディストリビューションである必要があります。

<span id="page-5-2"></span>2 Solaris オペレーティング環境は、サポート対象のプラットフォームによって異なります。ご使用のプラットフォームでサポートされ る Solaris のバージョンの詳細は、各プラットフォームのマニュアルを参照してください。

注 – Sun Management Center のサーバーマシンとエージェントマシンでは同じバー ジョンのアドオンソフトウェアを使用してください。

Sun Management Center 3.6 version 6 アドオンソフトウェアは、次のプラット フォームをサポートしています。

- Netra 210 サーバー
- Netra 240 サーバー
- Netra 440 サーバー
- Netra T2000 サーバー
- Sun Blade 1500 ワークステーション
- Sun Blade 2500 ワークステーション
- Sun Fire V125 サーバー
- Sun Fire V210 サーバー
- Sun Fire V215 サーバー
- Sun Fire V240 サーバー
- Sun Fire V245 サーバー
- Sun Fire V250 サーバー
- Sun Fire V440 サーバー
- Sun Fire V445 サーバー
- Sun Fire T1000 サーバー
- Sun Fire T2000 サーバー
- Sun Ultra 25 ワークステーション
- Sun Ultra 45 ワークステーション

## <span id="page-6-0"></span>推奨パッチ

Sun Management Center 3.6 主要アプリケーションおよびこのアドオンソフトウェア 用に、Solaris ソフトウェアパッチおよび Sun Management Center パッチが提供され ていることがあります。Sun Management Center 3.6 ソフトウェアとこのアドオンを インストールする前に、ご使用のオペレーティングシステムに必要なすべてのパッチ をインストールしてください。

Sun とサービス契約を結んでいる場合は、次の場所からパッチをダウンロードできま す。

http://sunsolve.sun.com

Sun Management Center 3.6 の最新アップデートに必要なパッチについての詳細は、 対応する Sun Management Center ソフトウェアの『ご使用にあたって』を参照して ください。

<sup>1.</sup> Sun Fire T1000 サーバーのシングルドライブバージョンおよびデュアルドライブバージョンのどちらもサ ポートに含まれます。

## <span id="page-7-0"></span>マニュアル

このマニュアルでは、『Sun Management Center 3.6 Sun Fire、Sun Blade および Netra システムのための追補マニュアル』(819-4861) を補足する追加情報を記載して います。関連するすべてのマニュアルについては、このマニュアルの「はじめに」も 参照してください。

Sun のマニュアルは、次の場所で検索して入手できます。

http://www.sun.com/documentation/

## <span id="page-7-1"></span>アドオンソフトウェアの入手

Sun Management Center 3.6 Version 6 アドオンソフトウェアパッケージは、次のダ ウンロードサイトで zip ファイルで提供されています。

http://wwws.sun.com/software/download/

「New Downloads」欄に Sun Management Center 3.6 Version 6 のリストがない場 合は、「A-Z Index of All Products」を使用して、ソフトウェアを検索してくださ  $V_{\circ}$  2

アドオンソフトウェアは、http://www.sun.com/downloads/の「View by Category」タブにある「Systems Administration」の下の「Systems Management」 セクションからもダウンロードできます。

または、http://www.sun.com/software/の「Sun N1 Software」セクションの 「Sun Management Center」リンクをクリックし、「Get Sun Management Center 3.6.1」を選択すると利用できます。

## <span id="page-7-2"></span>インストール

Sun Management Center 3.6 ソフトウェアのインストールと設定については、『Sun Management Center インストールと構成ガイド』を参照してください。『Sun Management Center 3.6 Sun Fire、Sun Blade および Netra システムのための追補マ

<sup>2.</sup> Sun Management Center 製品は「Sun Management」の S の場所に掲載されている可能性があります。

ニュアル』には、Sun Management Center 3.6 主要ソフトウェアに含まれるこの ELP 構成リーダー監視アドオンソフトウェアのバージョンのインストールに関する全般的 な情報が記載されています。

この 3.6 version 6 アドオンソフトウェアは、個別の zip ファイルを使用してインス トールするため、インストール手順を変える必要があります[。図](#page-9-1) 1 にインストール手 順の概要を示します。

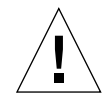

注意 – Sun Management Center ソフトウェアで提供されているインストールスクリ プトおよびセットアップスクリプトを使用してください。パッケージを手動で追加し たり、構成ファイルを手動で変更したりしないでください。

Sun Management Center 3.6 Version 6 ELP 構成リーダー監視アドオンソフトウェア は、Sun Management Center 3.6 または Sun Management Center 3.6.1 のいずれかの 主要ソフトウェアにインストールします。

Sun Management Center 3.6 Version 6 ELP 構成リーダー監視アドオンソフトウェア をインストールする前に、旧バージョンの ELP 構成リーダー監視アドオンソフト ウェアをアンインストールしてください。

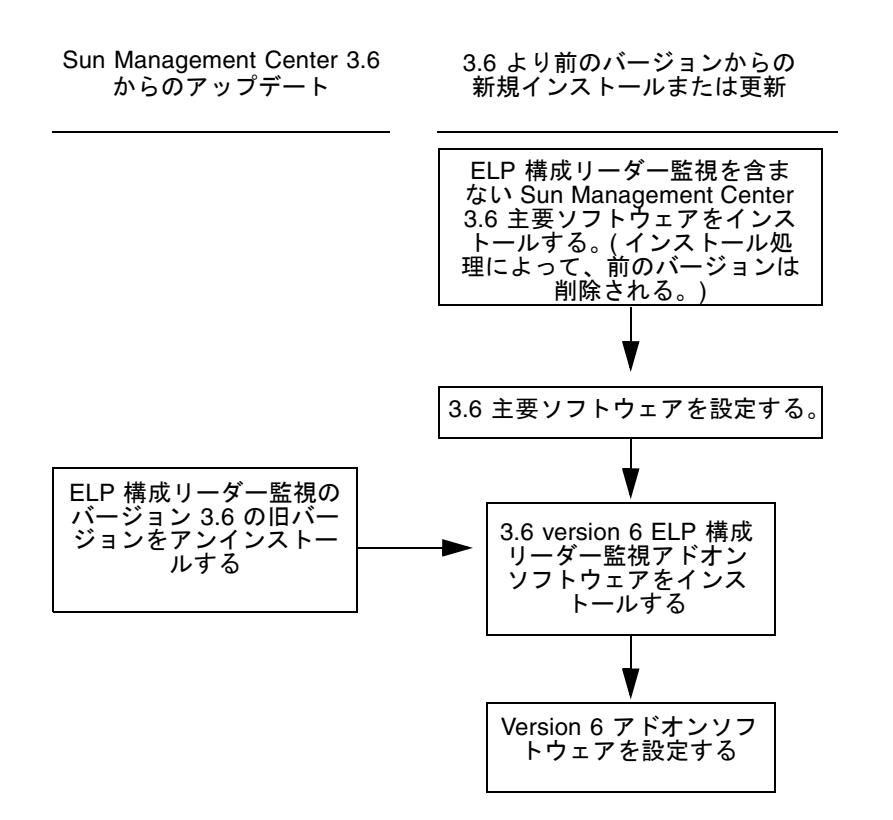

<span id="page-9-1"></span><span id="page-9-0"></span>図 1 インストール処理のながれ

### Sun Management Center 3.6 ソフトウェアからの アップデート

ご使用のサーバーおよびコンソールシステムに、すでに Sun Management Center 3.6 主要ソフトウェアがインストールされている場合は、次の手順に従います。

- 7ページの「3.6 ELP [構成リーダー監視アドオンソフトウェアをアンインストール](#page-10-0) [する」](#page-10-0)- Sun Management Center 3.6 主要ソフトウェアに含まれる ELP 構成リー ダー監視アドオンソフトウェアのこのバージョンが構成内のいずれかのシステム にインストールされている場合は、この手順に従う必要があります。これ以外の 場合は、この手順は必要ありません。
- 7ページの「3.6 version 6 ELP [構成リーダー監視アドオンソフトウェアをインス](#page-10-1) [トールする」](#page-10-1)- この手順に従って、この Sun Management Center 3.6 version 6 ELP 構成リーダー監視アドオンソフトウェアをインストールします。

#### <span id="page-10-0"></span>▼ 3.6 ELP 構成リーダー監視アドオンソフトウェアをアンイン ストールする

1. 『Sun Management Center インストールと構成ガイド』を参照してください。 『Sun Management Center インストールと構成ガイド』の付録に、es-guiuninst ウィザードまたは es-uninst コマンド行スクリプトを使用してアドオン製品をアン インストールするための手順の説明があります。ELP 構成リーダー監視アドオンソフ トウェアのみをアンインストールしてください。

#### <span id="page-10-1"></span>▼ 3.6 version 6 ELP 構成リーダー監視アドオンソフトウェアを インストールする

- 1. ソフトウェアをダウンロードします。 ソフトウェアの入手については、この文書の 4 [ページの「アドオンソフトウェアの入](#page-7-1) [手」を](#page-7-1)参照してください。
- <span id="page-10-2"></span>2. ダウンロードしたファイルのパスにあるディレクトリに zip ファイルを展開します。
- 3. ホストマシンにスーパーユーザーでログインします。
- 4. Sun Management Center 3.6 主要ソフトウェアがインストールされているパスの ディレクトリへ移動します。 ディレクトリは、次のようになります。

*installed\_directory*/SUNWsymon/sbin

5. es-guiinst または es-inst のいずれかのインストールスクリプトを実行します。 次のパスを入力するよう求められます。

*downloadpath*/disk1/image/SunOS/sparc/

*downloadpath* には[、手順](#page-10-2) 2 のパスを使用します。入力するとインストール可能なアド オン製品の一覧が表示されます。

- 6. ELP 構成リーダー監視アドオン製品を選択します。
- 7. インストールスクリプトの残りの手順を実行します。
- 8. 手順に従って、ソフトウェアを設定します。

インストールウィザードによるソフトウェアの設定に関する問い合わせがあります。 詳細については、『Sun Management Center インストールと構成ガイド』を参照し てください。

## <span id="page-11-0"></span>Sun Management Center 3.6 ソフトウェアのイン ストール

まだ Sun Management Center 3.6 ソフトウェアをインストールしていない場合は、 この version 6 アドオンソフトウェアをインストールする前に、インストールしてお く必要があります。

注 – Sun Management Center 3.6 ソフトウェアのインストール処理には、Sun Management Center ソフトウェアの旧リリースのアンインストール処理が含まれて います。旧リリースからのアップグレードの詳細については、『Sun Management Center インストールと構成ガイド』を参照してください。

#### <span id="page-11-1"></span>▼ Sun Management Center 3.6 ソフトウェアをインストール する

- 1. インストールの準備については、『Sun Management Center 3.6 Sun Fire、Sun Blade および Netra システムのための追補マニュアル』を参照してください。
- 2. 主要ソフトウェアのインストール手順については、『Sun Management Center イン ストールと構成ガイド』を参照してください。

Sun Management Center の旧リリースをアップグレードする場合は、現在インス トールされているリリースからのソフトウェアの更新に関する情報を読んでくださ い。

注 – この手順では、ELP 構成リーダー監視をインストールしないでください。

このインストールの実行途中で、アドオン製品の一覧 (『Sun Management Center 3.6 インストールと構成ガイド』の図 1-3 「アドオン製品」) から選択できるダイアロ グが表示されます。ELP 構成リーダー監視アドオン製品をインストールしないでくだ さい。

3. 7 ページの「3.6 version 6 ELP [構成リーダー監視アドオンソフトウェアをインス](#page-10-1) [トールする」](#page-10-1)で説明されている手順を実行します。

## <span id="page-12-0"></span>判明している問題点

この節では、Sun Management Center 3.6 version 6 アドオンソフトウェアの今回の リリースで判明した問題、またはその運用に影響すると思われるソフトウェアの問題 点を説明します。

### <span id="page-12-1"></span>SunMC と SNMP (MASF) の同時実行

リソースの衝突のため、sun4v システム上では SunMC と SNMP (MASF) を同時に実 行できません。どちらか一方だけを実行する場合は、この問題は影響しません。

回避策: なし。

[6458182]

## <span id="page-12-2"></span>es-validate コマンドがエージェントについて 誤ったバージョンを報告することがある

es-validate コマンドは、英語版とほかの言語のインストール間で矛盾するバー ジョン番号を報告します。Sun Management Center 3.5 以降、ローカライズ版パッ ケージに変更がなかったため、ELP 構成リーダーアドオンのローカライズ版パッケー ジはこのリリースでアップデートされていません。

回避策: なし。

[6331558]

### <span id="page-12-3"></span>SunMC が NEM エンティティを表示しない

NEM (ネットワーク拡張モジュール) が、「構成リーダー」の「拡張カード」部に表 示されません。

回避策: なし。

[6525058]

## <span id="page-13-0"></span>SunMC の LDOM の設定で「システム」テーブル に表示されるシステムのメモリー量が、全体のメ モリー量ではない

このバグによって、「システム」テーブルに表示される総メモリー量は 1 次ドメイン に割り当てられているメモリーだけになります。ほかのドメインに割り当てられてい るメモリーや、ドメインに割り当てられていないメモリーは、「システム」テーブル に表示されます。

テーブルに表示されていないメモリーがまだあり、それらが使用できるにもかかわら ず、報告されません。

回避策: なし。

[6539642]

### <span id="page-13-1"></span>ゲストドメインに割り当てられているプロセッサ の完全な情報が、SunMC に表示されない

LDOM システム内では、1 次ドメインに割り当てられていない、いずれのプロセッ サについても、次の情報が表示されません。

- - デバイス ID
- - クロック周波数
- - ファミリ
- - データキャッシュ容量
- - 命令キャッシュ容量
- - レベル 2 キャッシュ容量

DeviceID は除き、これらは CPU によって1 次ドメインに割り当てられたものと同 じ値であるべきです。

ゲストドメインに割り当てられている、これらのプロセッサのプロセッサ属性に関す る情報は、SunMC のコンソールの「モジュールブラウザ」->「ハードウェア」-> 「共通構成リーダー」->「デバイス情報」->「プロセッサ」で表示されるテーブルに は表示されません。

ゲストドメインに割り当てられているプロセッサの運用状態に関する情報は、取得さ れます。

回避策: なし。

[6539736]

### <span id="page-14-0"></span>SunMC で、プロセッサの可用性に関する状態情報 が正しくない場合がある

LDOM 構成のシステムでは、1 次ドメインおよびゲストドメインに割り当てられて いるプロセッサの「可用性」の状態情報を取得できます。

未割り当てのプロセッサの可用性は本来「不明」と報告されるべきですが、SunMC は、誤って「実行中/フルパワー」と報告します。

回避策: なし。

[6540175]

## <span id="page-14-1"></span>SunMC が、Sun Blade T6300 サーバーのファン 速度低下のアラームを表示するが正しくない

SunMC の「ファン」テーブルで、Sun Blade T6300 サーバーのファン速度低下の断 続的な赤い不正アラームが表示され、同時にそれに対応する回転速度計が 0 を示しま す。

現場で、サーバーの保守要求 LED を確認して、ファンに障害がないかチェックして ください。

遠隔の場合は、ALOM の showenvironment コマンドを使用してファンの稼働状況 を検査できます。ALOM のユーザーマニュアルを参照してください。 showenvironment コマンドの出力では、ファン速度が次のように表示されます。

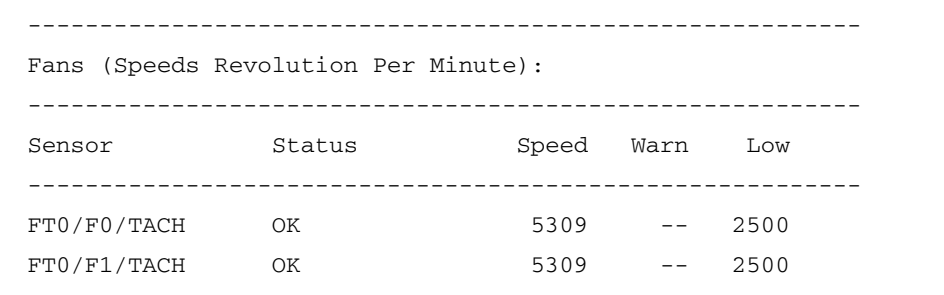

[6542202]

## <span id="page-15-0"></span>SunMC で、Sun Fire T2000 サーバーのファンの 保守用インジケータが一覧に表示されない

Sun Fire T2000 サーバーは、システムの状態を知らせる一連の LED を備えていま す。そのうち 4 個はファンの保守用のインジケータです。ファンの稼働状況に障害が 発生すると、対応する LED の表示がオレンジ色に変わります。

SunMC の「モジュールブラウザ」->「ハードウェア」->「共通構成リーダー」-> 「デバイス情報」を選択して表示される「インジケータ」テーブルには、これらの LED が表示されません。

回避策: なし。

[6544330]

### <span id="page-15-1"></span>冗長電源装置を取り外すと、SunMC でファン速度 が表示されない

Sun Fire T2000 サーバーには、5 つのファンが、2 つのファントレイに分散して存在 します。サーバーの電源装置モジュールの 1 つを取り外した場合 (電源ケーブルだけ を取り外すのではなく電源装置モジュールごと取り外した場合)、「モジュールブラ ウザ」->「ハードウェア」->「共通構成リーダー」->「環境センサー」の「回転速度 計」テーブルには、すべてのシステムファンの現在の速度が一覧表示されなくなりま す。

電源装置モジュールを交換したあとに、ファン速度が正しく読み取られ、表示されま す。

電源装置モジュールを取り外した状態でサーバーを操作する必要があるときは、 ALOM の showenvironment コマンドを使用できます。showenvironment コマン ドの出力では、ファン速度が次のように表示されます。

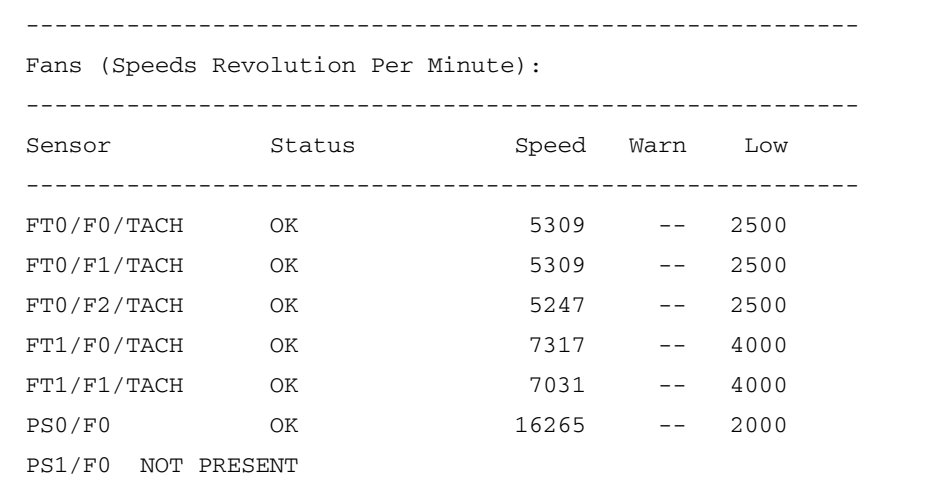

showenvironment コマンドの使用方法については、ALOM のユーザーマニュアル を参照してください。

[6545407]